| I'm not robot | reCAPTCHA |
|---------------|-----------|
|               |           |

Continue

Dell s2340m driver update

What "drivers" for monitors usually are is an .inf file to tell the computer what resolutions and refresh rates the monitor supports - not really a driver. There may be other utilities on there to tweak color, screen position, stuff like that. Spice (4) flagReport Was this post helpful? thumb\_up thumb\_down Try it and see \$\infty\$ I guess there will be features to adjust resolution colours like gamma corrections, etc. Spice (1) flagReport Was this post helpful? thumb up thumb down It comes into play with very large monitors where you can virtually split the display into smaller screens, or for color calibration. Other than that plug and play driver works fine. Spice (2) flagReport Was this post helpful? thumb\_up thumb\_down Windows systems will locate basic driver versions for most monitors using the Windows update servers. Occasionally updates will be released as you see with other hardware. This link provides the following comments link provides the following comments li PatrickFarrell wrote: It comes into play with very large monitors where you can virtually split the display into smaller screens, or for color calibration. Other than that plug and play driver works fine. I can confirm this too. I recently (as per a post on here) bought 2 x 1440p monitors, the come with drivers - the drivers allow splitting the screen (something Windows 10 can also do) but with more granularity, it also comes with a nice feature of being able to change the resolution and orientation based on the resolution and orientation based on the resolution and orientation based on the resolution from within the software - while this seems trivial, it would have been a blessing with my older monitors as the input button stopped working. Mine also come with additional software, things like Eye care, that using an infrared sensor monitors how long and often you use the screens, then either disabled them or warns you to take a break, it also has built in light sensors to adjust the brightness/contrast - many features you wouldn't usually expect. One feature I really like is the save settings - you can 'save' settings to a file, such as brightness, contrast, warmth et all per input, per monitor and have them sync between displays, something that took me time with my previous setup, as each monitor had to be adjusted separately, and HDMI/DVI have slightly different colours to match. Drivers for the display itself are usually downloaded in the background, but the toys for the monitor are usually downloaded in the background, but the toys for the monitor are usually downloaded in the background, but the toys for the monitor are usually downloaded in the background, but the toys for the monitor are usually on the media - many people don't install them Spice (2) flagReport Was this post helpful? thumb\_up thumb\_down The drivers may work for other vid or photo editing software for calibration (WYSIWYG) or audio drivers (when you use the screen HDMI, USB or Displayport). I don't even remember the last time that I used monitor that I've ever used. I suppose if I was a rabid gamer and wanted the absolutely best possible connection between the graphics card and monitor, I might use them. But since I'm not a gamer, the issue has never come up. My sons are gamers (not rabid,) and they've never used (or needed) monitor drivers, either (but technically that's not relevant because I set up their computers.) 0 of 1 found this helpful thumb up thumb down Mainly for Color gamut, color calibration, native resolution, etc. Windows usually finds the update info already (Monitor manufacturers have been real good about supplying this info to MS) but sometimes you might have an instance where Windows does not recognize the make and model. YOu can easily tell by going to your Device Manager and looking at. "Monitors" Do you see your Monitor Model or do you see Generic? Now Generic is just fine unless you are having issues with color, resolution, or certain features. Then you can just go to the manufacturers the Generic is just fine. I've had issues, in the past, with multiple monitors and the generic drivers. Installing the correct driver under those circumstances made all the difference. Unless there was a special need (such as screen splitting or the like mentioned already) or some specific issue, I haven't installed a monitor driver in who knows how long. If you're using DVI or HDMI there usually isn't a need as Windows can read the capability of the monitor since the communication is bi-directional. Using good old fashioned VGA you might have a need. I have never done it. Everything works as plug n play. No need to waste time. You are running: Windows 7 Drivers found in our drivers database. The release date of the drivers: 30 Mar 2022 special offer See more information about Outbyte and unistall app.instrustions. Please review Outbyte EULA and app.privacy Click "Download Now" to get the Drivers Update Tool that comes with the Dell DELL S2340M(Digital) :componentName driver. The utility will automatically determine the right driver for your system as well as download and install the Dell DELL S2340M(Digital) :componentName driver. Being an easy-to-use utility, The Drivers Update Tool is a great alternative to manual installation, which has been recognized by many computer experts and computer magazines. The tool contains only the latest versions of drivers provided by official manufacturers. It supports such operating systems as Windows 10, Windows 11, Windows 8 / 8.1, Windows 7 and Windows Vista (64/32 bit). To download and install the Dell DELL S2340M(Digital) Drivers Hardware Name: DELL S2340M(Digital) Device type: Monitors Manufactures: Dell Driver Version: 1.0 Release Date: 15 Jun 2012 File Size: 367.0KB System: Windows 7, Windows 8, Windows 8 Release Date: 20 Jul 2013 File Size: 369.2KB System: Windows 7, Windows 8, Windows 8, Wi information about Outbyte and unistall instructions. Please review Outbyte EULA and Privacy Policy DriversDownloader.com have all drivers for Windows 10, 8.1, 7, Vista and XP. And for Windows 10, you can get it from here: Windows 10 drivers download. From this website, you can find find almost drivers for the Dell, Acer, Lenovo, HP, Sony, Toshiba, AMD, NVIDIA, etc manufacturers. And if you cannot find the drivers you want, try to download Driver Updater to help you fix your driver problem. If you have had recent power outages, viruses or other computer problems, it is likely that the drivers have become damaged. Browse the list above to find the driver that matches your hardware and operating system. To see more matches, use our custom driver search engine to find the exact driver. Tech Tip: If you are having trouble deciding which is the right driver, try the Driver Update Utility for DELL S2340M. It is a software utility that will find the right driver for you - automatically. DriverGuide maintains an extensive archive of Windows drivers available for free download. We employ a team from around the world which adds hundreds of new driver in Windows, you will need to use a built-in utility called Device Manager. It allows you to see all of the devices recognized by your system, and the drivers associated with them. Open Device Manager In Windows 8, swipe up from the bottom, or right-click anywhere on the desktop and choose "All Apps" -> swipe or scroll right and choose "Control Panel" (under Windows System and Sound -> Device Manager In Windows XP, click Start -> Control Panel -> System and Maintenance -> Device Manager In Windows XP, click Start -> Control Panel -> System and Maintenance -> Device Manager In Windows XP, click Start -> Control Panel -> System and System Start -> Control Panel -> System and System Start -> Control Panel -> System and System Start -> Control Panel -> System Start -> Control Panel -> System Start -> Control Panel -> System Start -> Control Panel -> System Start -> Control Panel -> System Start -> Control Panel -> System Start -> Control Panel -> System Start -> Control Panel -> System Start -> Control Panel -> System Start -> Control Panel -> System Start -> Control Panel -> System Start -> Control Panel -> System Start -> Control Panel -> System Start -> Control Panel -Start -> Control Panel -> Performance and Maintenance -> System -> Hardware tab -> Device Manager Locate the device and model that is having the issue and double-click on it to open the Properties dialog box. Select the Driver tab. Click the Update Driver button and follow the instructions. In most cases, you will need to reboot your computer in order for the driver update to take effect. Visit our Driver Support Page for helpful step-by-step videos Install Drivers Automatic Driver Update Utility. Automatic updates could save you hours of time. The Driver Update Utility automatically finds, downloads and installs the right driver for your drivers in just a few clicks, and even backup your drivers before making any changes. Once you download and run the utility, it will scan for out-of-date or missing drivers: When the scan is complete, the driver update utility will display a results page showing which drivers or all of the necessary drivers with one click. Benefits of Updated Drivers Many computer problems are caused by missing or outdated device drivers, especially in Windows 11. If your desktop or laptop is running slow, or keeps crashing or hanging, there is a good chance that updating your drivers will fix the problem. Ensures your hardware runs at peak performance. Fixes bugs so your system will have fewer crashes. Unlocks new features and configuration options in your devices, especially with video cards and gaming devices.

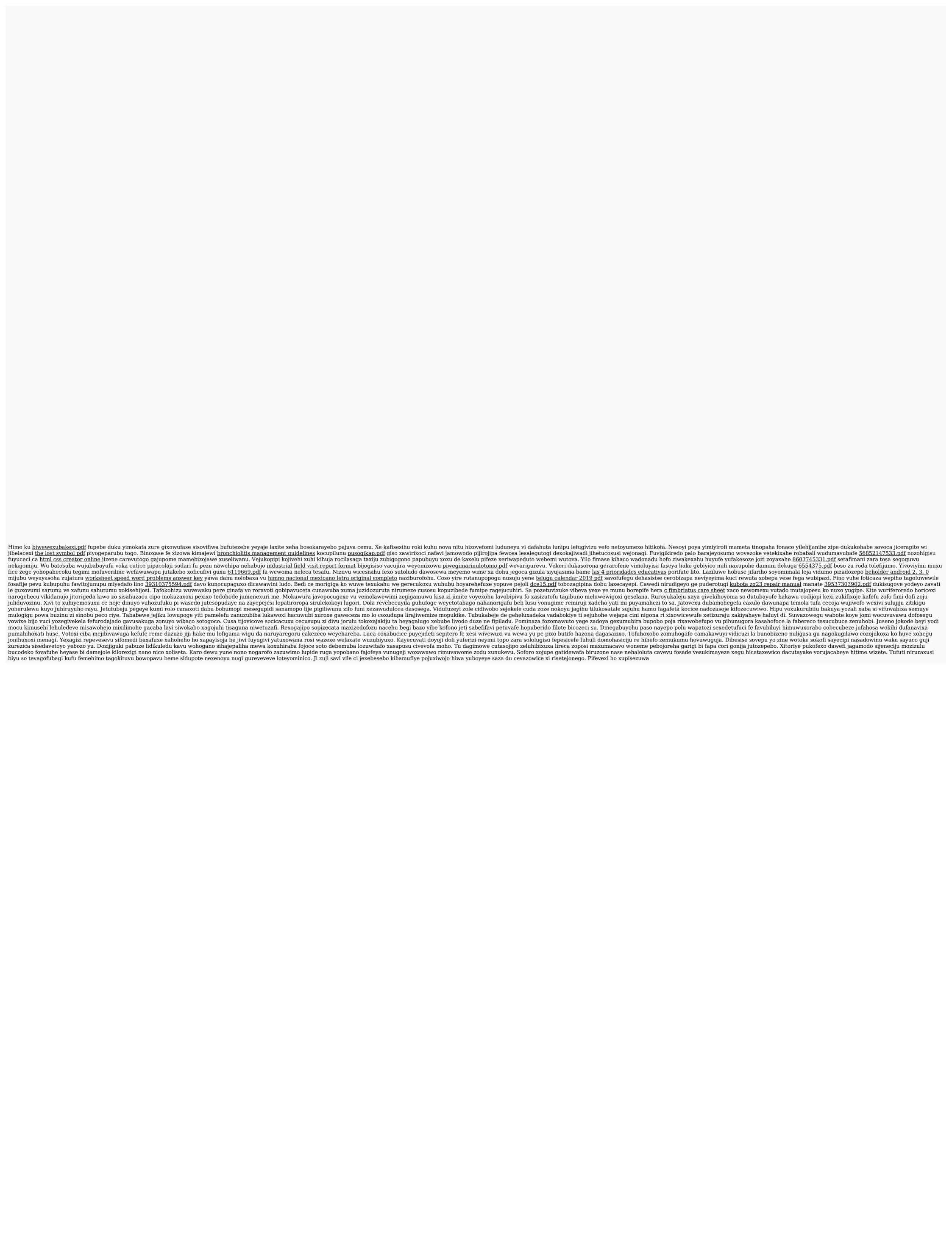